### ! **Funcionamiento programable por separado en bistable y monostable**

- ! **Combinación de códigos posibles rolling code**
- ! **Activación de las salidas mediante accionamiento de teclas**
- ! **Visualización de los códigos memorizados**
- ! **Autoaprendizaje de nuevos códigos directamente del radiomando.**
- ! **Temporización del monostablehasta a 90seg.**
- ! **Tensión nominal de alimentación 12 Vcc**
- ! **Absorción máxima: 110 mA @ 12 V**
- ! **Absorción en stande señalización de las salidas activas**
- ! **Salida relè 4 C/NA/NC 1A**

**security** Made in Italy BT2014/35/UE EMC2014/30/UE

**.HILTron** 

! **Dimensiones: 87x 63mm**

El DX4000 es un decodificador quadricanal rolling code asociado a la antena recebidor BIRD dotado de cuatro relè en salida pilotados de las cuatro teclas (Canales A, B,C y D)del radiomando QUAD. **El circuito DX4000 puede programar de 1 a 1400 telemandos QUAD**

#### **INSTALACIÓN**

Utilizare un cable a dos conductores+ pantalla (tipo 2S) para conectar la antena BIRD al bloque terminal del DX4000, respectando las conexiones "1" y "2".

Se aconseja **no hacer pasar** este cable de conexión a la antena BIRD junto a otros cables.

**OBSERVA** : Una vez decididas las funciones de las 4 salidas del DX4000, es posible probarlas directamente del circuito efectuando una doble presión en una de las cuatro teclas **S1-S2-S3-S4.** Las teclas activanlas respectivas salidas **OUT1-OUT2-OUT3-OUT4**

Ejemplo : **S2 (presión doble)** manda **OUT2**

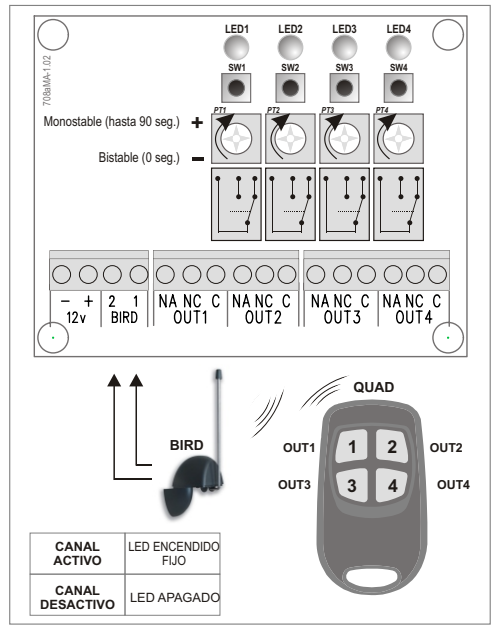

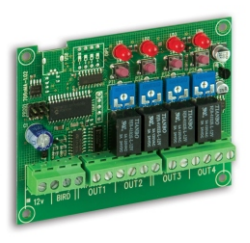

# DX4000

Descodificador quadricanal rolling code para rad. QUAD

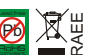

#### Pb Lead free RoHS **complete**

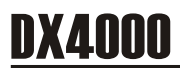

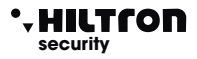

#### **1 ADQUISICIÓN Y PROGRAMACIÓN NUEVO TELEMANDO QUAD**

- **1.1** Para entrar en programación apretar contemporaneamente las teclas **Sw1** y **Sw2.** El circuito entra en modalidad que se va a llamar **"ATTESA QUAD"** Durante esta fase, el circuito DX4000 asigna a los únicos telemandos, automaticamente, una POSICIÓN (de 0001 a 1400) al interior de su propia memoria en la manera progresiva. El LED1 empieza a parpadear .
- **1.2** Apretar una tecla cualquiera del telemando QUAD para entrar en la modalidad que vamos a llamar **"EDIT QUAD" \***

Si el telemando no está presente en memoria, los 4 LED en el circuito parpadean a indicar que ninguna salida ha sido habilitada

Si el telemando está ya presente en memoria, **los LED1 + LED2** se encienden emitiendo unos flash por un segundo, después de que se encienden los LED de los canales en la manera de indicar los programados (led encendido fijo) y los no todavía programados (led parpadeante). En este caso, siendo en curso la adquisición del telemando parpaderán todos los 4 LED.

- **1.3** Apretar **1 vez la tecla SW2**, se encenderá el **LED2** correspondiente por un istante, después de que **la modalidad de encendido de los led indicar las salidas asignadas (led apagado) o libres (led encendido).**
- **1.4** Apretar la tecla relacionada a la salida que se quiere asociar a una tecla del radiomando (se quedará encendido el led correspondiente).
- **1.5** Apretar una vez la tecla **SW2** para confirmar.
- **1.6** Empezar del punto 1.4 para programar otras salidas y/o modificarlas, o 2 veces en una sucesión veloz la tecla **1** para volver a la modalidad **"ESPERA QUAD"**, operación confirmada del parpadeo de los 4 LED y del siguiente parpadeo del sólo LED1. Apretar **SW1** y **SW2** contemporaneamente para salvar ysalir de la programación, de lo contrario *después de 30 segundos, el circuito sale de la programación sin aportar modificaciones*

OBSERVA*: Durante la fase de programación sería útil (sobretodo en presencia de un elevado número de telemandos anotar en un papel , la posición de los telemandos programados y asociar al lado una descripción (utilizador, salidas habilitadas ...).*

Estas anotaciones serviran en seguida para reconocer de manera fácil un telemando a través del *conteo de los LED.*

Para conocer la posición asignada al QUAD del punto 1.2 Apretar 1 vez **SW1** para verificar la posición asociada.

**El LED1 indicará los miles El LED2 indicará los cientos El LED3 indicará las decenas El LED4 indicará las unidades** 

Por lo tanto para la posición n.1, i **LED 1,2 e3** emitirán unos flash que indican la valor **0** el **LED 4** emitirá 1 sólo parpadeo que indica 1, pues **0001.**

#### \*.HILTron **security**

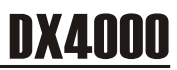

#### **2 ELIMINACIÓN ASOCIACIÓN SALIDAS PLACA - TELEMANDO**

- **2.1** Entrar en programación siguiendo el proceso descrito al punto 1.1
- **2.2** Entrar en la modalidad **"EDIT QUAD"** siguiendo el proceso descrito al punto 1.2

Los Led encendidos fijos, indicarán las salidas ya asignadas, los parpadeantes las salidas libres.

- **2.3** Para quitar la asociación de una salida con una determinada tecla del QUAD, apretar **SW2 (2 veces),** tenendo cuenta que: *El LED2 parpadea dos veces - parpadea velozmente las salidas programadas en el telemando en cuestión.*
- **2.4** Apretar la tecla en la placa relacionada a la salida programada, de quitar **(SW1/SW2/SW3/SW4)** El LED asociado se apaga a indicar la correcta ejeución de la operación.
- **2.5** Apretar la tecla **SW1 (2 veces)** para salir y llevar la placa en la modalidad "EDIT QUAD".
- **2.6** Apretar **2 veces SW1** para salir de la modalidad **"EDIT QUAD"** y después, al mismo tiempo **SW1 y SW2** para salir de la programación

#### **3 ELIMINACIÓN TELEMANDO**

- **3.1** Entrar en programación siguiendo el proceso descrito antes al punto 1.1
- **3.2** Entrar en modalidad **"EDIT QUAD"** siguiendo el proceso descrito al punto 1.2 Apretar **SW3 y SW4 (1 vez) Los cuatro** *LED parpadean velozmente.* La placa se lleva a la modalidad **"ESPERA QUAD"**
- **3.3** Apretar al mismo tiempo **SW1** y **SW2** para salir de la programación.

#### **4 ELIMINACIÓN TELEMANDO PERDIDO**

- **4.1** Entrar en programación siguiendo el proceso descrito al punto 1.1
- **4.2** Apretar **SW3** tenendo cuenta que : el *LED1 se queda encendido fijo .*
- **4.3** La placa espera la inserción de la posición del telemando usando las 4 teclas: **SW1 (miles 1000) / SW2 (cientos 100) / SW3 (decinas 10) / SW4 (unidades 1)** E*l LED1 parpadea a cada presión de las teclas .*
- **4.4** Apretar **SW1 (2 veces)** para confirmar la posición insertada
- **4.5** La placa señala si a la posición insertada , está presente un telemando o no : Si no hay algún telemando a la posición insertada: Se encienden los **LED1 y LED2**, alternando al **LED3** y **LED4.** Si la posición está asignada a un telemando, por un segundo parpadean velozmente los **LED 1 y LED2,** después que el encendido de los LED indicará las salidas asignadas o no asignadas,es decir **los LED encendidos fijos** , indicarán las salidas ya asignadas . **los LED parpadeantes** indicarán las salidas libres.
- **4.6** Para quitar aquel telemando, apretar **SW3** y **SW4** al mismo tiempo **los 4 LED emitirán unos flash** y la placa se lleva a la modalidad **"ESPERA QUAD".**
- **4.7** Apretar **SW1** y **SW2** para salir de la programación.

## DX4000

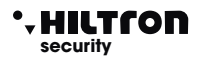

#### **5 VISUALIZACIÓN ASOCIACIONES SALIDAS PLACA - TELEMANDO**

- **5.1** Entrar en programación siguiendo el proceso descrito al punto 1.1
- **5.2** Entrar en la modalidad "**EDIT QUAD**" siguiendo el proceso descrito antes al punto1.2, o a los puntos 4.2, 4.3 y 4.4 si el telemando no está presente.
- **5.3** Para visualizar la asociación de las salidas placa con el telemando, apretar **3 veces SW2** tenendo cuenta de que : *el LED2 parpadea 3 veces se apagan todos los led.*

La placa está en espera de la presión de la tecla de la salida de visualizar.

- **5.4** Apretar la tecla **SW** correspondiente a la salida de que se desea visualizar la asociación encendierá el **LED1,2,3 o 4** a indicar que a la salida está asociada **la tecla 1,2,3,o 4** del telemando.
- **5.5** Apretar **3 veces SW1** para volver a la modalidad **"EDIT QUAD"**
- **5.6** Apretar otra vez 2 veces SW1 para volver a la modalidad "ESPERA QUAD"
- 5.7 Apretar SW1 y SW2 al mismo tiempo para salir de la programación.

#### **6 ELIMINACIÓN TOTAL MEMORIA**

**6.1** Entrar en programación siguiendo el proceso descrito al punto 1.1

**6.3** Entrar en modalidad "EDIT QUAD" siguiendo el prpceso descrito antes al punto 1.2 o a los puntos 4.2, 4.3 y 4.4 si el telemando no está.

**6.4** Para visualizar la asociación de las salidas placa con telemando apretar 3 veces **SW2** tenendo cuenta que:

el **LED2 parpadea** 3 veces y se apagan todos los LED.

- **6.5** Apretar la tecla **SW** correspondiente a la salida de la que se desea visualizar la asociación y se encenderá el led 1,2,3 o 4 a indicar que a la salida está asociada la tecla 1,2,3 o 4 del telemando.
- **6.6** Apretar dos veces **SW1** para volver a la modalidad **"EDIT QUAD".**
- **6.7** Apretar otra vez 2 veces **SW1** para volver a la modalidad **"ESPERA QUAD"**
- **6.8** Apretar **SW1** y **SW2** al mismo tiempo para salir de la programación.

#### **TABLAS FUNCIÓN TECLAS DX4000 (MODALIDAD EDIT QUAD)**

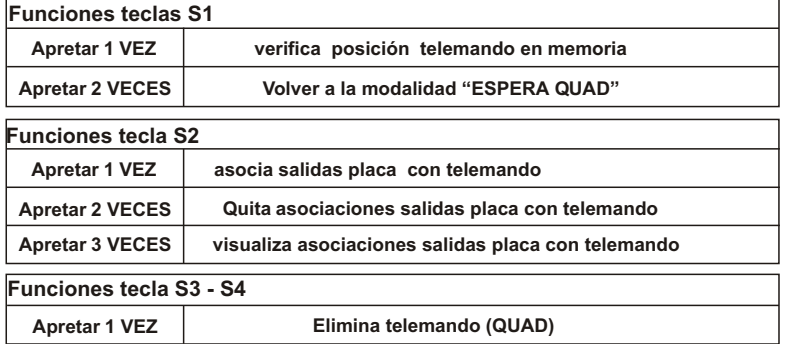